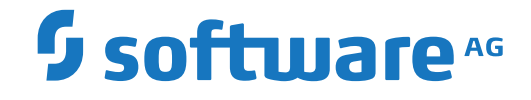

# **Natural Business Services**

**Getting Started with Natural Business Services**

Version 8.2.2

October 2018

**ADABAS & NATURAL** 

This document applies to Natural Business Services Version 8.2.2 and all subsequent releases.

Specifications contained herein are subject to change and these changes will be reported in subsequent release notes or new editions.

Copyright © 2006-2018 Software AG, Darmstadt, Germany and/or Software AG USA, Inc., Reston, VA, USA, and/or its subsidiaries and/or its affiliates and/or their licensors.

The name Software AG and all Software AG product names are either trademarks or registered trademarks of Software AG and/or Software AG USA, Inc. and/or its subsidiaries and/or its affiliates and/or their licensors. Other company and product names mentioned herein may be trademarks of their respective owners.

Detailed information on trademarks and patents owned by Software AG and/or its subsidiaries is located at http://softwareag.com/licenses.

Use of this software is subject to adherence to Software AG's licensing conditions and terms. These terms are part of the product documentation, located at http://softwareag.com/licenses/ and/or in the root installation directory of the licensed product(s).

This software may include portions of third-party products. For third-party copyright notices, license terms, additional rights or restrictions, please refer to "License Texts, Copyright Notices and Disclaimers of Third-Party Products". For certain specific third-party license restrictions, please referto section E of the Legal Notices available under"License Terms and Conditions for Use of Software AG Products / Copyright and Trademark Notices of Software AG Products". These documents are part of the product documentation, located at http://softwareag.com/licenses and/or in the root installation directory of the licensed product(s).

Use, reproduction, transfer, publication or disclosure is prohibited except as specifically provided for in your License Agreement with Software AG.

#### **Document ID: NBS-GETTINGSTARTED-822-20180930**

## **Table of Contents**

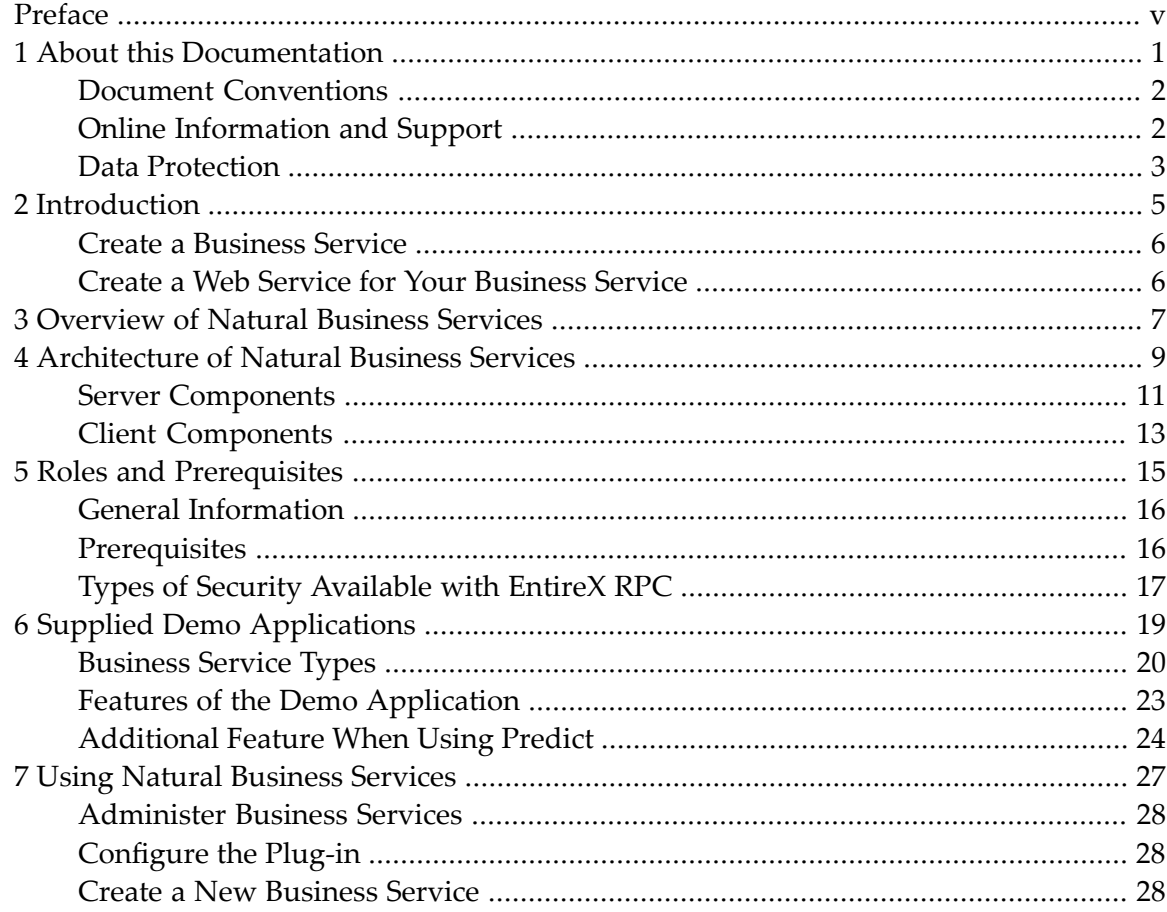

# <span id="page-4-0"></span>**Preface**

This documentation provides an overview of Natural Business Services and the architecture of the product and its components. It is intended for developers and others who are new to Natural Business Services and want to learn how to create and maintain business services.

This documentation is organized under the following headings:

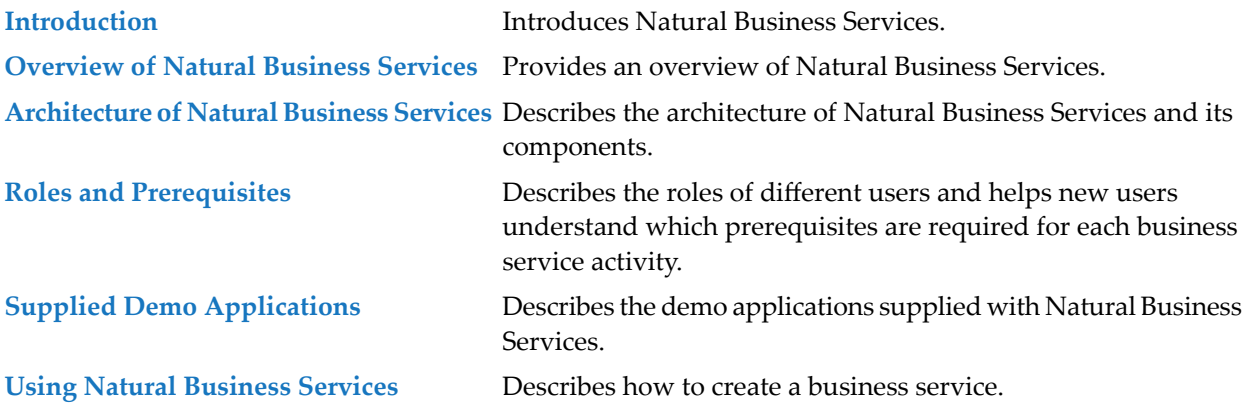

**Note:** For more information on Natural Business Services, see *Understanding Natural Business Services*.

#### <span id="page-6-0"></span> $\mathbf{1}$ **About this Documentation**

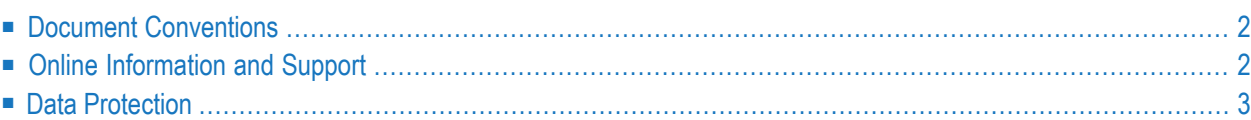

# <span id="page-7-0"></span>**Document Conventions**

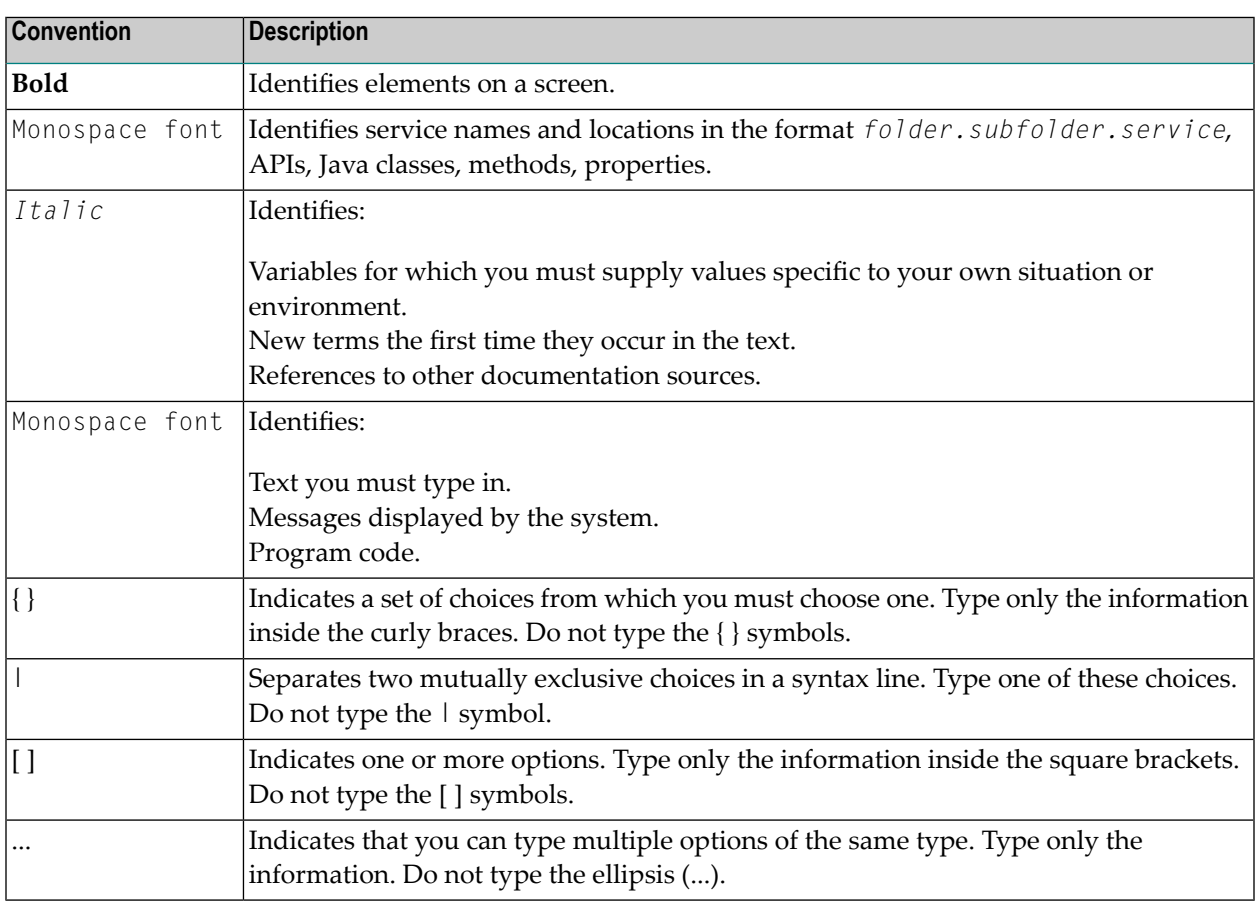

## <span id="page-7-1"></span>**Online Information and Support**

#### **Software AG Documentation Website**

You can find documentation on the Software AG Documentation website at **[http://documenta](http://documentation.softwareag.com)[tion.softwareag.com](http://documentation.softwareag.com)**. The site requires credentials for Software AG's Product Support site Empower. If you do not have Empower credentials, you must use the TECHcommunity website.

#### **Software AG Empower Product Support Website**

If you do not yet have an account for Empower, send an email to empower@softwareag.com with your name, company, and company email address and request an account.

Once you have an account, you can open Support Incidents online via the eService section of Empower at **<https://empower.softwareag.com/>**.

You can find product information on the Software AG Empower Product Support website at **[ht](https://empower.softwareag.com)[tps://empower.softwareag.com](https://empower.softwareag.com)**.

To submit feature/enhancement requests, get information about product availability, and download products, go to **[Products](https://empower.softwareag.com/Products/default.asp)**.

To get information about fixes and to read early warnings, technical papers, and knowledge base articles, go to the **[Knowledge](https://empower.softwareag.com/KnowledgeCenter/default.asp) Center**.

If you have any questions, you can find a local or toll-free number for your country in our Global Support Contact Directory at **[https://empower.softwareag.com/public\\_directory.asp](https://empower.softwareag.com/public_directory.asp)** and give us a call.

#### **Software AG TECHcommunity**

You can find documentation and other technical information on the Software AG TECH community website at **<http://techcommunity.softwareag.com>**. You can:

- Access product documentation, if you have TECH community credentials. If you do not, you will need to register and specify "Documentation" as an area of interest.
- Access articles, code samples, demos, and tutorials.
- Use the online discussion forums, moderated by Software AG professionals, to ask questions, discuss best practices, and learn how other customers are using Software AG technology.
- <span id="page-8-0"></span>■ Link to external websites that discuss open standards and web technology.

## **Data Protection**

Software AG products provide functionality with respect to processing of personal data according to the EU General Data Protection Regulation (GDPR). Where applicable, appropriate steps are documented in the respective administration documentation.

## <span id="page-10-0"></span> $\overline{2}$ Introduction

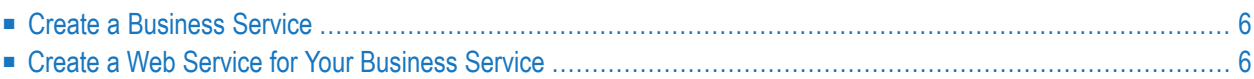

## <span id="page-11-0"></span>**Create a Business Service**

Natural Business Services allows you to create and maintain business services. This is done using the client, namely NaturalONE's Service Development plug-in, which provides the Business Service wizard.

Each business service combines a group of methods related to a common business entity, such as a customer or order. Processing forthe methods is supplied by either existing or wizard-generated Natural subprograms. The definition for each service is stored in the business service repository and identifies the associated methods.

During generation, the Business Service wizard:

- Populates the business repository with information about the methods used by the service
- Provides the domain, service, and version specifications
- Adds the method and service descriptions to the workspace

<span id="page-11-1"></span>For information on how Natural Business Services creates business services, see *Understanding Natural Business Services*.

## **Create a Web Service for Your Business Service**

Web services are created using NaturalONE's Service Development plug-in and the WS-Stack plug-in. A wizard is provided which creates Java classes and Web service definition files which can easily be deployed to a Web server.

# <span id="page-12-0"></span>**3 Overview of Natural Business Services**

A Natural business service provides a business perspective of a grouping of Natural subprograms. This perspective includes such things as the:

- Business service description
- Service methods and method descriptions

Retrieval algorithms are available to allow quick and easy searches of the business service repository. This allows a business analyst to quickly determine if a particular service currently exists or if one must be created. In addition, you can use NaturalONE to deploy business services from one environment to another and/or apply security at a domain, business service, and/or method level.

**Note:** The Natural subprograms used for your business services can be located in any library. The demo business services are located in the SYSBIZDE library on the server.

Each method defined for a business service is typically associated with a different Natural subprogram. If a method does not have an associated subprogram, a default subprogram for the entire service is required.

The attributes for each method are determined by the subprogram invoked for that method. These attributes can be used to describe the business service or as input, output, input/output, or state values for the service. They can be acted upon and/or changed based on which methods have been defined for a service. For example, the Customer service in the demo application contains the Update method and the Name and Phone Number attributes, which allows the service to be used to change the phone number for a customer.

You can quickly develop business services using the Business Service wizard supplied with NaturalONE. This wizard recognizes the style of service you require based on your answers to simple questions asked on the wizard panels.

Although you can create a business service for any Natural subprogram that does not contain user interface code (i.e., a Natural subprogram that was not generated using Natural Construct and does not contain user interface code), this type of subprogram would only have one method associated with it — DEFAULT, which executes the associated subprogram as it normally would in Natural. An example of this type of business service is the ErrorMessageTesting service in the DEMO domain.

For more functionality, you can wrap several subprograms into one subprogram and create additional methods. An example of this type of service is the CalculatorAdvance service in the DEMO domain. When this service was created, the Business Service wizard recognized that the developer wanted to use more than one subprogram. The wizard prompted the developer to define the additional methods based on which subprograms to call and in what order to call them. The methods were enhanced by adding user exit code between the calls to these subprograms.

While this functionality is possible without using Natural Construct and Predict, you can enhance the functionality by generating business services based on files that have been defined in Predict. Standard methods, such as Delete, Next, Update, Browse, and FindBy\*, can be automatically created based on input to the Business Service wizard and the file definitions set up in Predict.

**Note:** When using Predict, please ensure that the Predict file descriptions and the generated Natural DDMs are connected. An existing connection ensures a proper representation of all supported database features in the generated Natural DDM.

<span id="page-14-0"></span>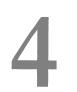

# **Architecture of Natural Business Services**

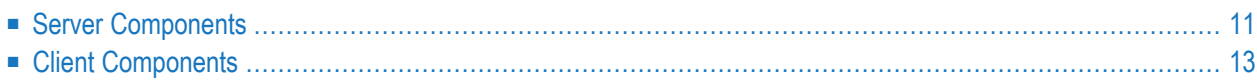

Using Natural Business Services, you can create all the components of a business service, including Natural object subprograms that perform maintenance and browse functions and GUI dialogs or web pages that communicate with the object subprograms. Communication between server and client components of an application is performed by a combination of EntireX and Natural RPC (or EntireX configured to use TCP/IP), as well as Natural Business Services middleware components. The middleware components encapsulate calls to EntireX on the client and server. The following diagram shows the architecture of character-based Natural applications and business service components:

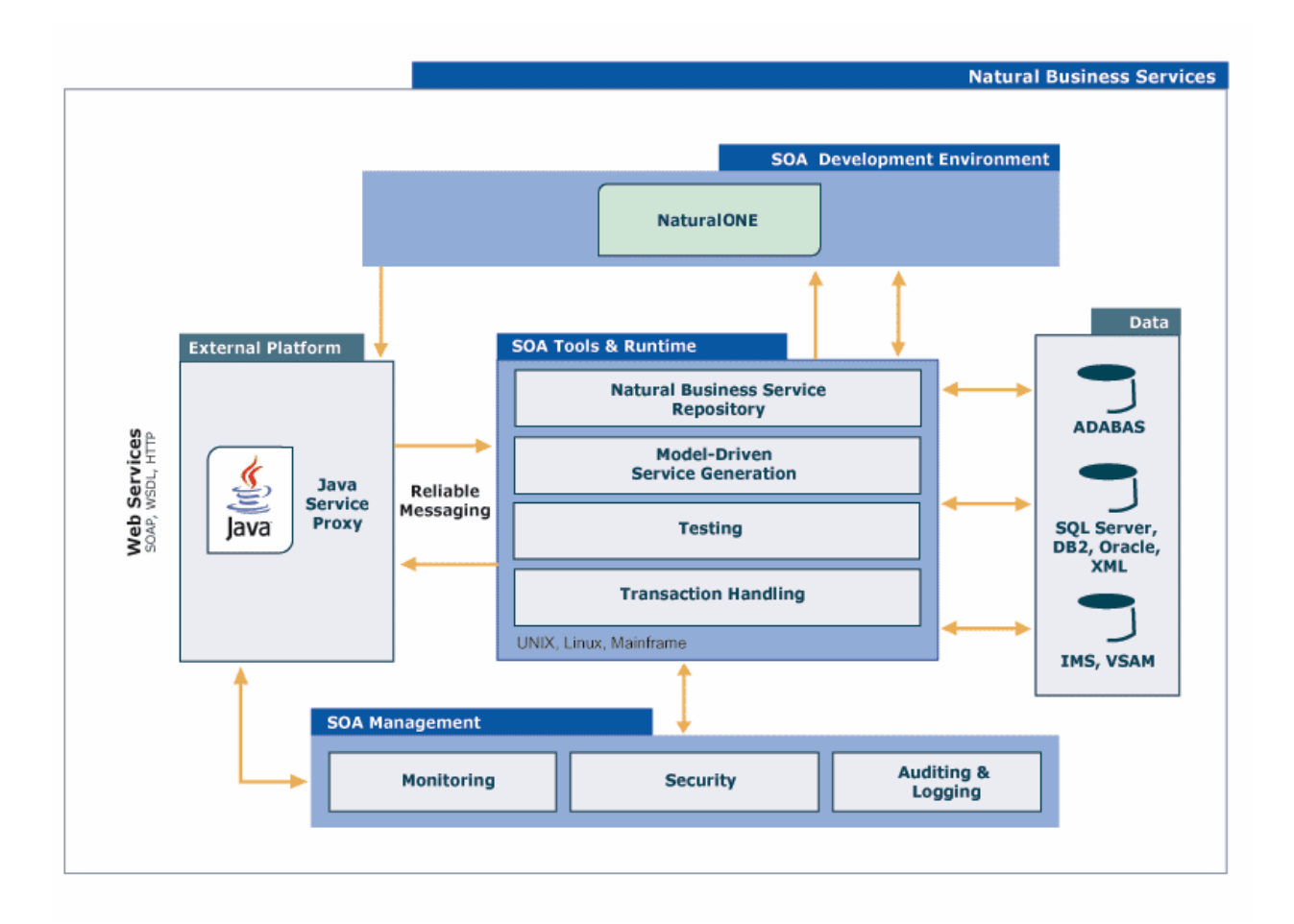

This section describes these components according to the platforms on which the components run.

# <span id="page-16-0"></span>**Server Components**

This section describes the server components for Natural Business Services. The following topics are covered:

- Required for [Development](#page-16-1)
- [Required](#page-17-0) at Runtime

#### <span id="page-16-1"></span>**Required for Development**

The following table lists the components required for development purposes:

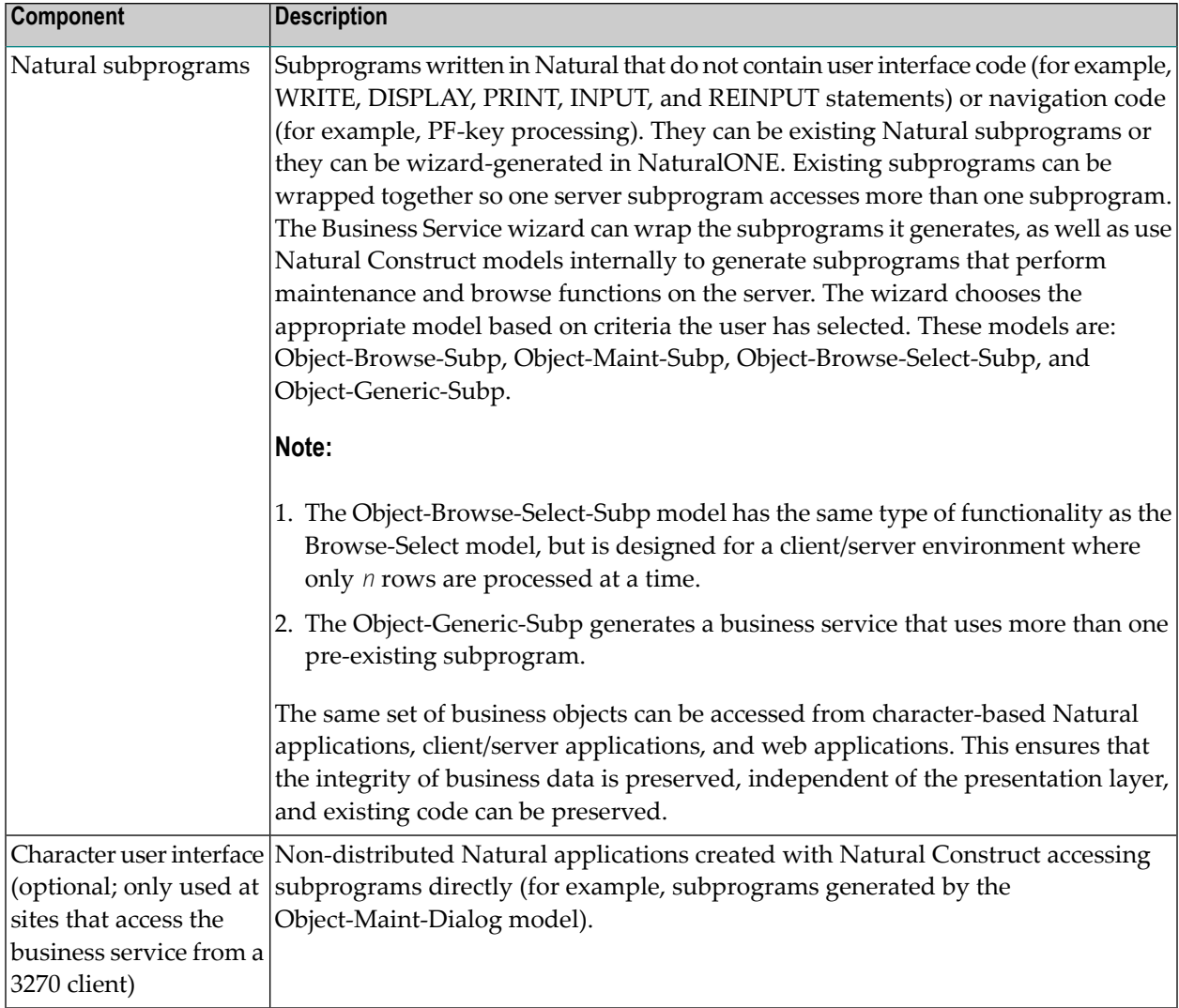

#### <span id="page-17-0"></span>**Required at Runtime**

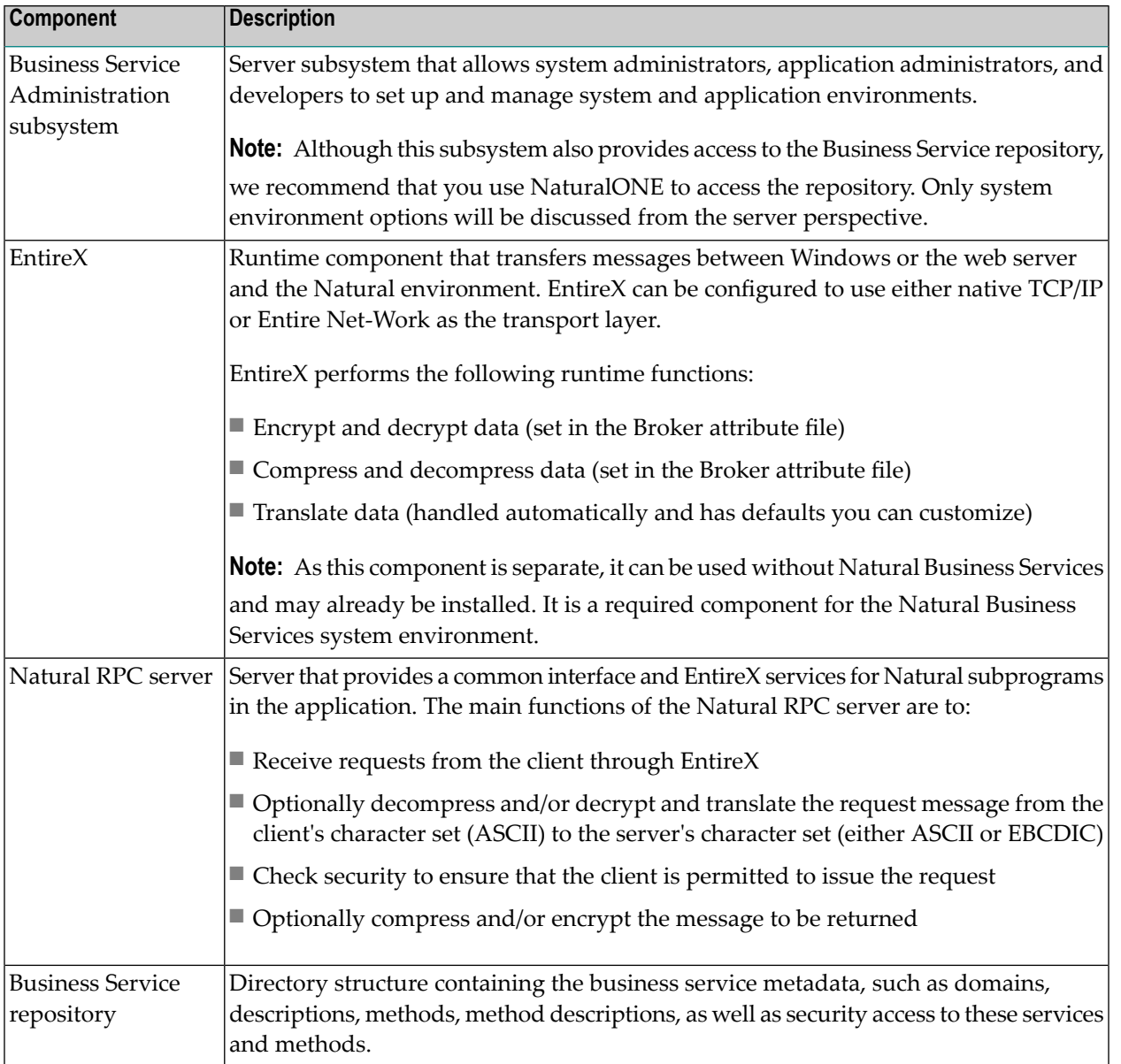

The following table lists the components required for runtime purposes:

# <span id="page-18-0"></span>**Client Components**

You can create business services with NaturalONE's Service Development plug-in. The plug-in links to Natural Business Services from NaturalONE. Using the plug-in, you can configure the business service connections, search for business services, and invoke the wizards.

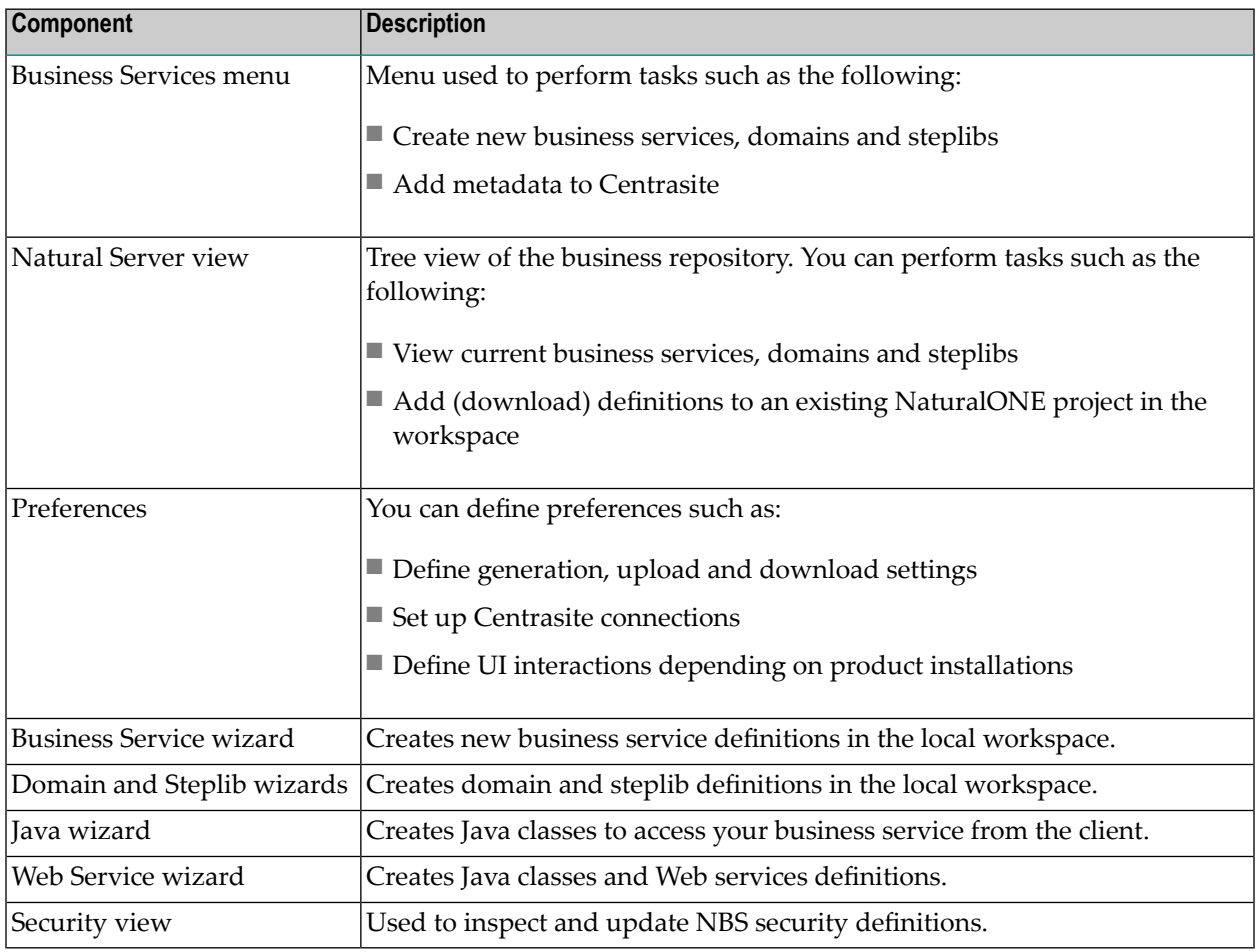

#### <span id="page-20-0"></span>5 **Roles and Prerequisites**

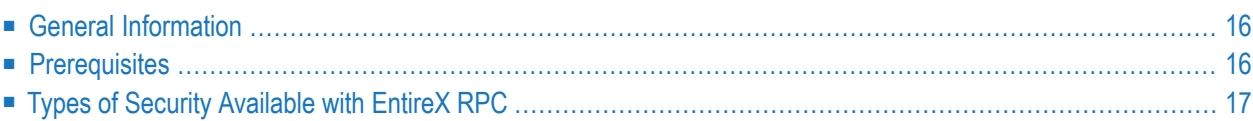

This section describes the roles of different users and helps new users understand which prerequisites are required for each business service activity.

### <span id="page-21-0"></span>**General Information**

With all the functionality and components of Natural Business Services, it is important to understand which components are required for your scenario. Every development activity requires the Business Service repository and the Administration subsystem and every consumer requires an existing business service. All business services are created using NaturalONE's Service Development plug-in.

At a high level, the minimum tasks required to produce a viable business service are:

- 1. Install Natural Business Services on the server.
- 2. Install NaturalONE including EntireX and the Service Development plug-in on the client.
- 3. Ensure connectivity exists through EntireX and Natural RPC.
- 4. Ensure security is set for users and the development environments.
- 5. Create the business service.
- 6. Using NaturalONE, consume the business service through the creation of Java and Web service clients.
- <span id="page-21-1"></span>7. Invoke the business service through one of the consumers.

## **Prerequisites**

The following table describes the prerequisites required for each business service activity.

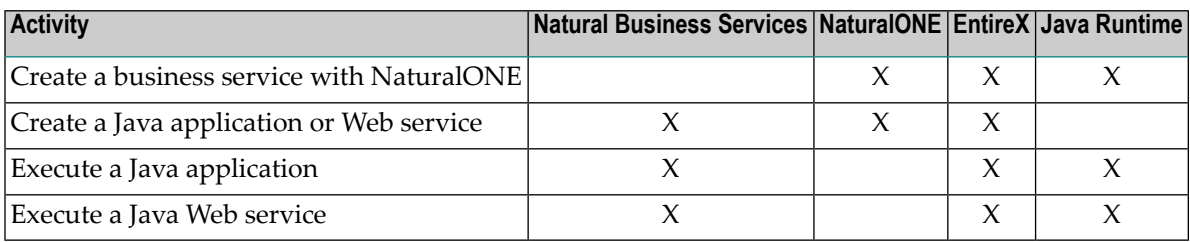

# <span id="page-22-0"></span>**Types of Security Available with EntireX RPC**

The following types of security are available when using the EntireX communication middleware:

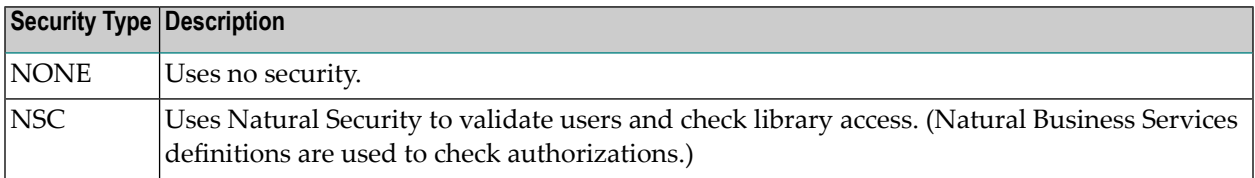

As most sites have both a production and development environment, the decision about which type of security to use can be postponed for a while (although you must eventually choose a security type). See also *Defining Users and Security Groups* in *Natural Business Services Administration*.

For more information on using Natural RPC with Natural Security, see *Natural RPC (Remote Procedure Call)* in the Natural documentation for the appropriate platform.

## <span id="page-24-0"></span>6 **Supplied Demo Applications**

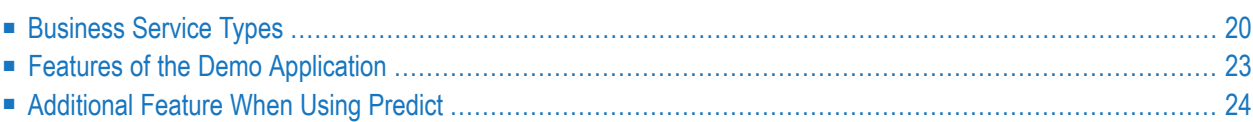

Natural Business Services provides sample business services in the DEMO domain. All the Natural modules for these services are located in the SYSBIZDE library on the server. For more information about these services, see *DEMO Domain* in *Natural Business Services Administration*.

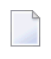

**Note:** If the sample services are not listed in NaturalONE, have your Natural Business Services administrator run the CSRLOAD program to load the repository.

<span id="page-25-0"></span>This section describes the various business service types used in the demo application and highlights several features of the subprograms supplied in SYSBIZDE.

## **Business Service Types**

Each business service has a type, which is determined by the wizard based on user input. On the client, the type is hidden from the user. On the server, it determines which Natural Construct model is used to generate the service.

The business service types are:

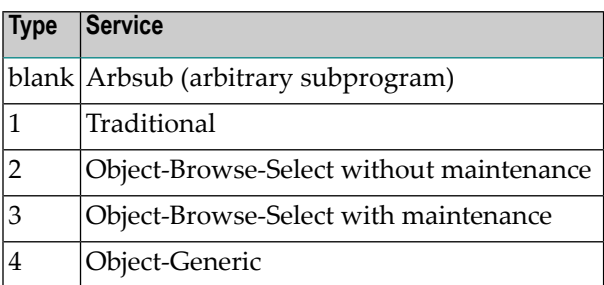

A user may be able to identify which type a business service uses by its methods. The business service types are described in the following sections:

- Arbsub (Arbitrary [Subprogram\)](#page-26-0)
- [Traditional](#page-26-1)
- [Object-Browse-Select](#page-27-0) (Without Maintenance)
- [Object-Browse-Select](#page-27-1) (With Maintenance)

■ [Object-Generic](#page-28-1)

#### <span id="page-26-0"></span>**Arbsub (Arbitrary Subprogram)**

This business service (Type blank) assumes that the subprogram associated with it was not generated by Natural Construct. As Natural Business Services has no knowledge of the methods or required input and output parameters, all parameters are exposed to the client and the DEFAULT method is created. You can rename this method, as well as create other methods, by modifying the business repository information for this service.

An example of this type is the Calculator service, which has four methods: Add, Divide, Multiply and Subtract. As these methods would have behaved the same way as the DEFAULT method, overrides were added when the Web service was generated; the #FUNCTION parameter required a different value for each of the four new methods. For example, the Add #FUNCTION method required an override of Add.

A developer determines the value of #FUNCTION and decides what the subprogram will require to perform the function. For example, the Calculator service in the business repository uses the CALC subprogram. If #FUNCTION is set to "Add", CALC executes the appropriate code.

The main drawback to the Arbsub business service type is the amount of control given to the client. For example, if a Web service developer accidentally set the #FUNCTION override to Divide for the Add method, a user who only had permission to perform the Add method could inadvertently perform the Divide function.

<span id="page-26-1"></span>**Tip:** If this is a concern, use an Object-Generic business service type.

#### **Traditional**

This business service (Type 1) has two subprograms associated with it: an object maintenance subprogram (generated by the Object-Maint-Subp model) and an object browse subprogram (generated by the Object-Browse-Subp model).

The typical methods associated with this type are:

- Delete
- Exists
- Former
- Get
- Initialize
- Next
- Store
- Update

#### ■ Browse

An example of this type is the Customer business service, version 010101. The Browse method calls the ACUSTN browse subprogram. The other methods call the MCUSTN maintenance subprogram.

#### <span id="page-27-0"></span>**Object-Browse-Select (Without Maintenance)**

This business service (Type 2) is created using the Object-Browse-Select-Subp model and behaves in the same manner as a Browse-Select subprogram. Internally, it is different since you only want to pass a limited number of rows across the wire at one time in a client/server environment.

The object browse select subprogram requires an object browse subprogram. Based on the keys for the object browse subprogram, the Object-Browse-Select-Subp model creates the FindBy… methods. The method names can be modified during generation and methods can be removed if they are not required. If the HISTOGRAM option is selected for a browse key in the object browse subprogram, the object browse select subprogram defines count methods for the key. The key values and a count are provided, instead of all the data for the record (using FindBy… methods).

<span id="page-27-1"></span>An example of the Object-Browse-Select business service type is Order, version 020101. The FindByOrderWarehouseId method returns all data in Warehouse ID order. A related method, OrderWarehouseIdCount, returns only the specified warehouse ID and a count of the number of orders for that warehouse. This service uses the BORDN object subprogram.

#### **Object-Browse-Select (With Maintenance)**

This business service (Type 3) is also created using the Object-Browse-Select-Subp model and takes advantage of more features of the model. The CustomerWithContactData, version 020101, business service calls both the object browse and object maintenance subprograms from the same object browse select subprogram. To allow this functionality, an object maintenance subprogram was added to the Object-Browse-Select-Subp model specifications. This created four new methods: MultiMaint, Update, Delete and Store, which can be applied to the entire business service (i.e., a group of rows).

The action applied to each row is indicated by the row state, for example: U for Update, D for Delete, and A for Add. Each row sent to the server for maintenance requires a row state. For the server to apply these actions, the business method must be MultiMaint, Update, Delete or Store.

In general, the client never needs to use the Update, Delete or Store methods because the MultiMaint method handles all of them. The methods are supplied for security purposes. For example, if an administrator applied security at the method level to revoke Delete privileges for a user, the business service will not allow the user to use a D (for Delete) row state.

The CustomerWithContactData business service, version 020101, uses the BCUST2N object subprogram. The Object-Browse-Select service uses the ACUST2N object browse subprogram and the MCUST2N object maintenance subprogram.

#### <span id="page-28-1"></span>**Object-Generic**

This business service (Type 4) allows the business service to access up to 10 subprograms and create up to 20 different methods. Each method can be clearly defined on the server by hard-coding certain values. This prevents security from being breached and allows one client interface to be used for multiple subprograms.

An example of this type is the CalculatorAdvance business service. This service calls the BNUM subprogram. BNUM accesses two subprograms: CALC and GCDN. As the data for these subprograms is similar, the exposed variables have been reduced (this is why some of the parameters are commented out in the generated PARAMETER-DATA user exit code). Before either subprogram is called, data must be moved from the exposed data area to the local data areas used to pass data into these subprograms. This is done in the generated MOVE-TO user exit code. Similarly, data must be moved back to the exposed data area before control is returned to the client. This is done in the generated MOVE-BACK user exit code.

While defining methods for the CalculatorAdvance service, the developer specified which subprograms to execute for each method, the execution order of these subprograms, and whether code should be executed before and/or after the subprogram. For example, the SolutionWithLowerNumbers method has code that is executed after the GCDN subprogram is executed. This method also executes the CALC subprogram. (Refer to the AFTER-CODE subroutine in the BNUM subprogram.) This code reduces the first and second number based on the greatest common denominator and then calculates the division between the two numbers.

<span id="page-28-0"></span>The Subtract method executes code before the CALC subprogram is executed. Referto the BEFORE-CODE subroutine to see how #FUNCTION is assigned. This process is similarto providing overrides for the Calculator service, except the Web service cannot change #FUNCTION for the Subtract method because it will always be overridden in the BNUM subprogram.

## **Features of the Demo Application**

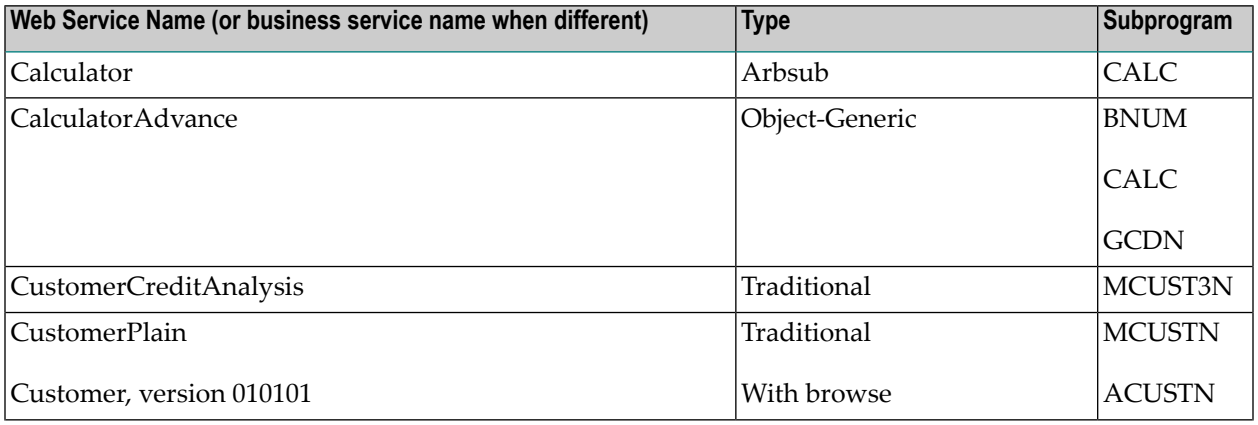

The SYSBIZDE demo application includes the following Web and business services:

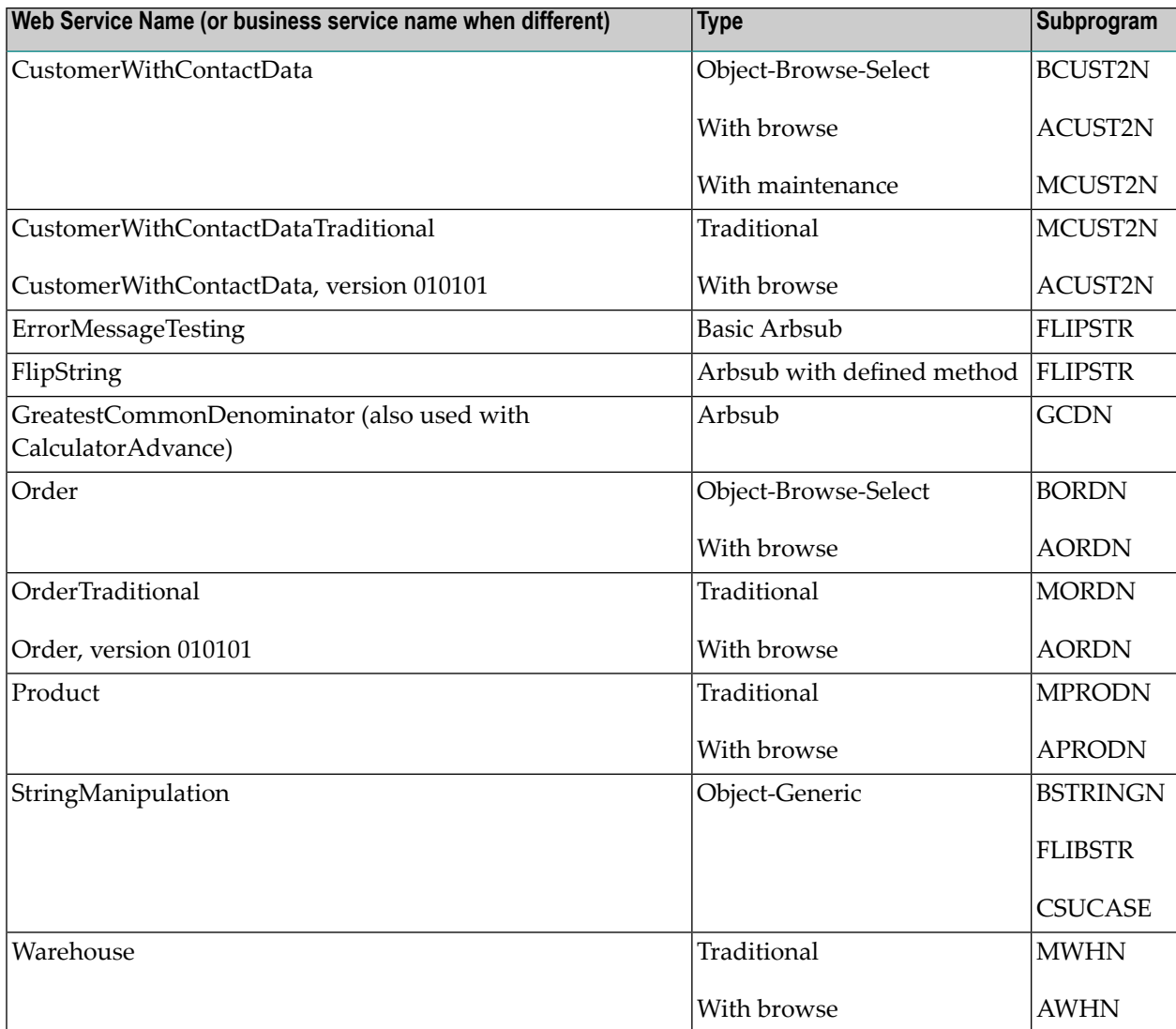

# <span id="page-29-0"></span>**Additional Feature When Using Predict**

This section describes an additional feature of the SYSBIZDE demo application when using the Predict data dictionary.

#### **ALLOW-LOWER-CASE Option**

By default, an object browse subprogram converts all input data into upper case. The ALLOW-LOWER-CASE option allows users to enter data in lower case. It is useful for a field like Business Name, where the name is stored in mixed case.

#### **To specify the lower case option**

- 1 Associate the ALLOW-LOWER-CASE keyword with the definition for the input field in Predict.
- 2 Regenerate the object browse subprogram.

For more information, see *Natural Construct Object Models*.

## <span id="page-32-0"></span> $\overline{7}$ **Using Natural Business Services**

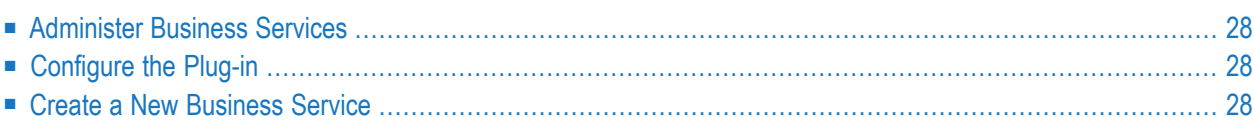

## <span id="page-33-0"></span>**Administer Business Services**

Administrators can use NaturalONE's Service Development plug-in to perform various administrative and security-related tasks. These include:

- Edit service definitions locally and upload them to the server.
- Define or edit domain and steplib definitions and upload them to the server.
- <span id="page-33-1"></span>■ View security settings per domain, make changes and synchronize changes to the server.

## **Configure the Plug-in**

Before you can create a business service, you must confirm that the environments are set up correctly. To do this:

- Define Natural Development Server (NDV) connections to a Natural environment where Natural Business Services (NBS) is installed.
- Browse the environment and verify that NBS nodes are available in the **Natural Server** view.
- Define RPC environments using EntireX preferences in NaturalONE. The RPC environment must match a Natural RPC server that is installed in your NBS server environment
- <span id="page-33-2"></span>■ Configure a Web server which should have the WS-Stack installed (see WS-Stack documentation). Alternately, use the internal WS-Stack Web server installed with NaturalONE.

## **Create a New Business Service**

A business service consists of a collection of methods related to a common business entity. The best way to create a business service is to use the Business Service wizard in Natural ONE. You should follow these steps:

- Ensure that you have a domain and steplib created and properly configured.
- The main library you are using should already be available in the local NaturalONE project and workspace. Your NBS steplib definition should contain this library.
- Make sure you have some subprograms created that you want to service-enable. As a minimum, these subprograms should have defined data area definitions.
- Start the Business Service wizard to define a service. Give the service a name and select a domain.
- Once created, use the Business Service editor to define different methods. You should indicate which subprograms are used for each method by either using the default subprogram for the entire service or defining each method with different subprograms.
- Upload the service definition (and related subprograms if you have not done so already) to the server.
- The service is now ready to be used.